**FACT-Finder**

**Einrichtung**

Im Shop wird Fact-Finder über eine kostenpflichtige App eingerichtet und aktiviert. Hierzu werden benötigt:

- service-URL
- Service-Context
- User
- Passwort
- Präfix
- Postfix
- Channel

Sind diese Daten korrekt eingetragen kann die Suche mit setzen des Hakens bei Aktive Suchmaschine in der App aktiviert werden.

#### **FACTFINDER DATENEXPORT**

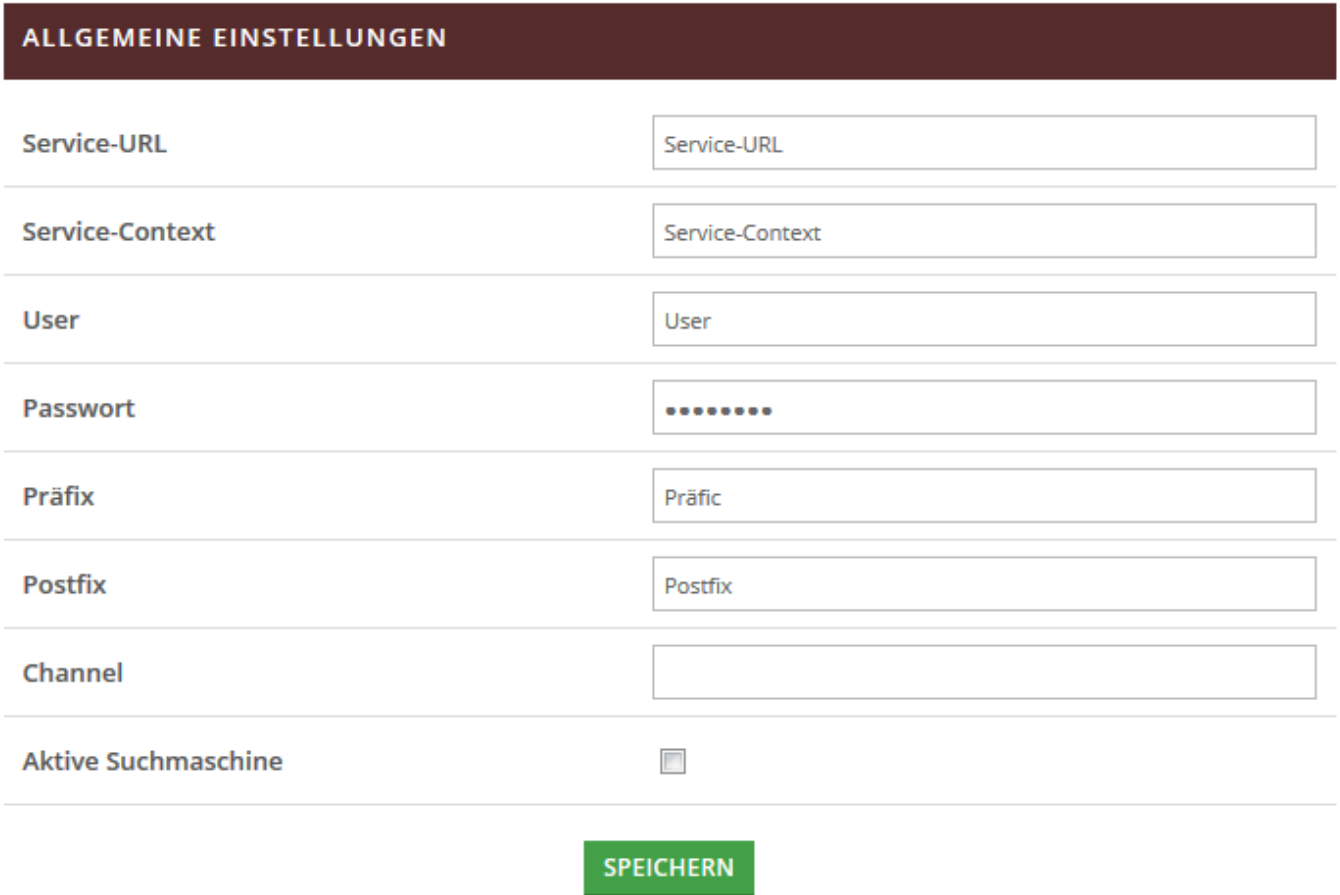

# **Export/Import**

Um die Daten bei Fact-Finder verfügbar zu machen muss ein Export stattfinden. Dies kann entweder automatisch, via Cronjob geschehen oder Manuell gestartet werden.

Der Import geschieht direkt auf der Seite von Fact-Finder und kann dort auch manuell gestartet werden.

Laufen Export und Import automatisch muss hier nichts weiter getan werden.

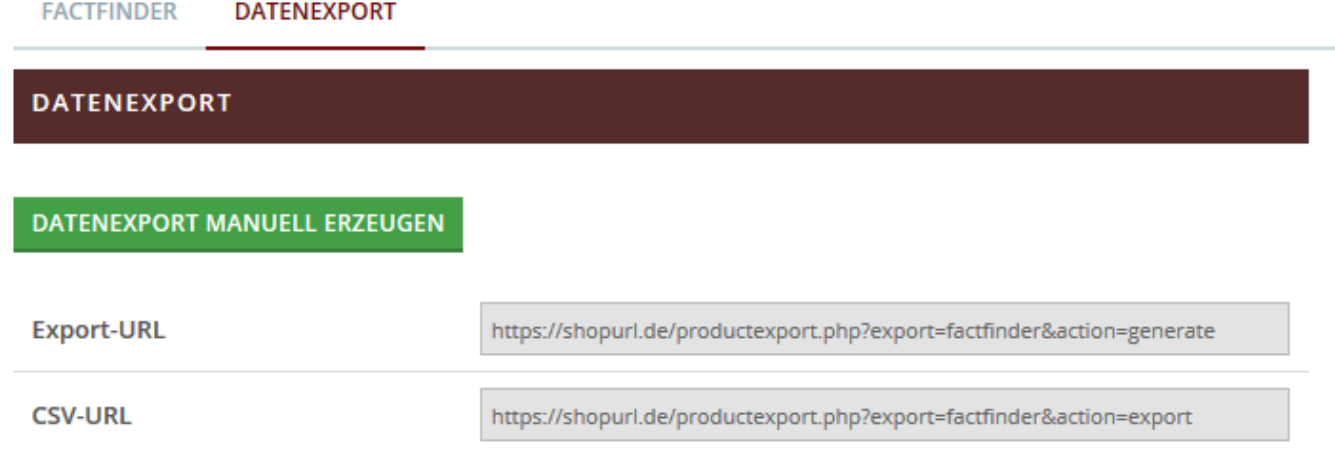

### **Berater**

Es ist möglich für bestimmte Suchbegriffe den Berater einzurichten. Wird im Shop dann nach diesem Begriff gesucht, wird der Berater am oberen Rand über den Suchergebnissen angezeigt. Der Benutzer hat dann die Möglichkeit die hinterlegten Fragen zu beantworten und wird mit jeder Antwort auf das von ihm gesuchte Produkt geleitet.

## **Weiterleitung**

Ist eine Weiterleitung eingerichtet wird der Benutzer bei Suche nach dem definierten Suchbegriff auf die angegebene Seite weitergeleitet. Hier kann eine externe oder interne Seite angegeben werden.

### **Feedback**

Wird nach einem Suchbegriff gesucht welcher als Feedback Kampagne angelegt wurde, wird dem Benutzer der Feedback Text mit den Suchergebnissen ausgegeben. Ist zusätzlich im Modus auch noch "Produkte Highlighten" aktiviert, werden diese in den Ergebnissen hervorgehoben.

### **Filter/Navigation**

Filter und Navigation können bei Fact-Finder individuell konfiguriert werden. Die dort eingestellten Optionen werden im Shop übernommen. Die Filter werden über den Suchergebnissen angezeigt und ermöglichen dem Benutzer die Einschränkung der Suchergebnisse. Die Navigation wird im Menü auf der linken Seite über den Sortimenten dargestellt.

## **Farbfilter**

Sind die Farbfilter aktiviert können für jede einzelne Farbe Bilder hinterlegt werden. Wurden bei Fact-Finder unter ASN-Vorschaubilder Farben mit Bildern festgelegt, werden diese Bilder in den Filtern links neben dem Farbnamen angezeigt.

## **Hersteller-Logos**

Für jeden Hersteller kann in Fact-Finder ein Bild angegeben werden. Im Filter Hersteller wird dann statt